# **ULI101** Week 02

## **Week Overview**

- Unix file system
- File types and file naming
- Basic file system commands: pwd,cd,ls,mkdir,rmdir,mv,cp,rm
- man pages
- Text editing
- Common file utilities: cat,more,less,touch,file,find

### **Unix File System**

- The Unix/Linux file system is hierarchical, similar to other operating systems today
	- Files are organized in directories
		- Directories may contain sub-directories
- What is different (from Windows) is that there are no drive letters (such as C:, or D:)

– All files and directories appear under a single root, even if multiple storage devices are used

• Learning command-line navigation of the file system is essential for efficient system usage

### **Hierarchical File System**

- In the Linux (Unix) OS, the "root directory" / is the starting directory, and other "child directories", "grandchild directories" , etc. are created
- The hierarchical structure resembles an "upsidedown tree". There is actually a command called tree that can display a "tree diagram"!

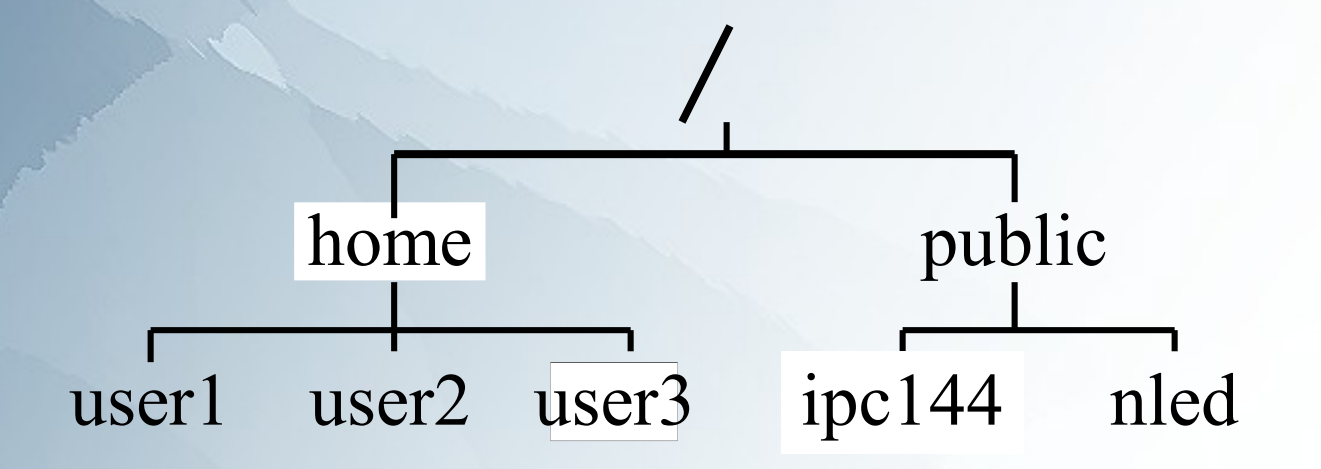

# **Typical Unix/Linux Directories**

- /home
- /bin

/

●

- /usr/bin
- /usr/sbin
- /etc
- /var
- /tmp, /var/tmp
- /dev

Root directory (ancestor to all directories). Used to store users' home directories. Common system binaries (commands). Common utilities (commands) for users. Common utilities for system administration. System administration files (eg. passwd) Dynamic files (log and mail files) Temporary files for programs Device driver files (terminals, printers, etc.)

### **Home directory**

- Every user when receiving an account has a "home" directory created
- This is where you keep your personal files
- ~ represents your home
	- You can use the  $\sim$  symbol in pathnames
- A cd command without any argument will get you directly to your home directory
- Remember to keep your files private

### **Types of Files**

- $\cdot$  On a Unix/Linux file system a "file" can be anything
	- To an average computer user a file is a text document, video, music, photo etc.
- A directory is really an index file, containing references to file locations on the physical disc and other related information
- Devices such as the terminal or printer are also files

You will learn more details about this later in this course

● Any file (or directory) name starting with a period is considered to be a hidden file

–

### **Types of Files**

You can use the Is -I command to determine the type of file.

#### For Example:

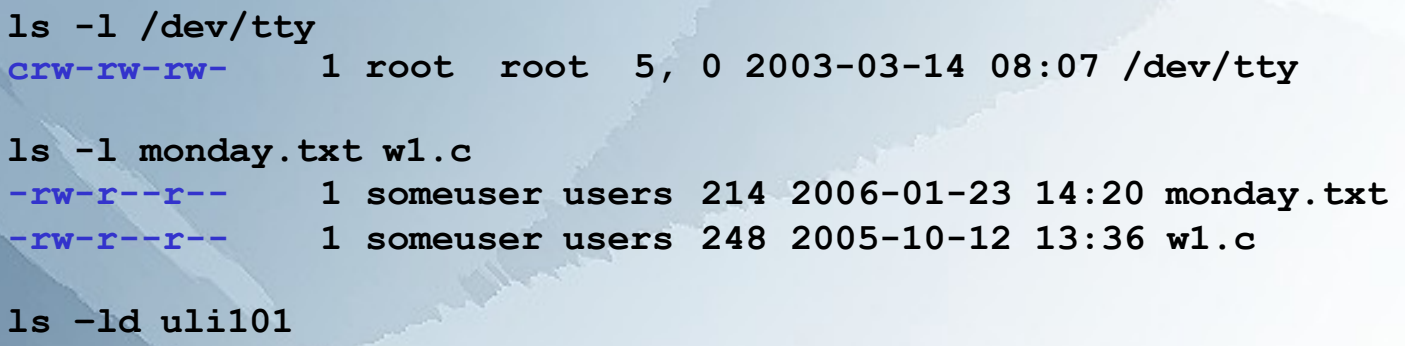

**drwxr-xr-x 2 someuser users 4096 2006-01-17 16:43 uli101**

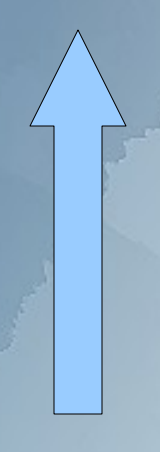

You can determine file type from looking at first character in detailed listing: - indicates a regular file b or c indicates a device file d indicates a directory

Note: you can use the **–d** option with the **detailed listing command** to get information for just the directory itself, not the filenames within it

eg. **l s –ld /home/myacct**

### **Hidden Files**

● A file is hidden if its name starts with a **.** For example: .profile

### • Is -a will show all files including hidden ● **.** and **..** directories are hidden

– ls –A will show "Almost" all files – not including . and ..

- Why make files hidden?
	- To clean up directories
	- To hide backups
	- To protect important files from accidental deletion
- Remember: directories are really files, you can hide them as well

## **Working With The File System**

- Be very careful when working with files on the command line, as there is no undo command or a Trash/Recycling Bin
	- A single command can wipe out all your files
	- Changes are instant and permanent
- Make backups of important files, preferably outside of your account – USB storage is a good option
- You will learn later additional ways to control file access through file permissions which will help you prevent accidental file damage or deletion

– Used to display the user's present working directory. A user may need to know where they are located on the computer system in order to build directories, copy files, etc…

cd *directorypath*

pwd

Used to change to a directory. Entering the cd command without a directory name will change to the user's home directory.

Used to display the contents of a directory (eg. regular files or sub-directories). By default, the ls command displays non-hidden filenames only.

The following are common options available with the Is command:

**-a** short display of hidden & non-hidden files

ls

–

–

–

- detailed display of files (excl. hidden files)
- **-d** combined with -l option, displays info about the directory itself instead of the files within it
- Options can be combined, for example: ls -la (or ls -l -a) –

mkdir *directorypath*

Used to create a directory. Multiple arguments can be used to create multiple directories. The option –p (parent) allows multiple directory levels to be created.

rmdir *directorypath*

Used to remove only empty directories (i.e. directories that contain no subdirectories or regular files). A user cannot remove a directory from within the directory itself.

mv *sourcepath destinationpath*

– Used to move a file from one location to another and/or rename the file. The mv command can be used to move directories as well as files. The -i option asks for confirmation if the destination filename already exists.

cp *sourcepath destinationpath*

- Used to copy a file from one location to another. The cp command can be used to backup important files.
- The -i option asks for confirmation if the destination filename already exists.
- The -r (recursive) option allows copying of directories and their contents.

rm *filepath*

Used to remove a regular file.

### rm -r *filepath*

– Used to recursively remove a directory and it's contents. Recursive means to descend to lower levels, which in this case, indicates that subdirectories and their contents are also removed.

Note: it is a good idea to include the -i option to confirm deletion of subdirectories and their contents!

### cat *filepath*

●

- To display contents of one or more files (i.e. to **cat**enate files). For example, **cat file1 file2 file3** will display the contents of file1 and file2 and file3 on the screen one after the other.
	- To display the contents of small files (files longer than the screen will scroll to the end). For example, issuing the command **cat .bash\_profile** in your home directory would display the contents of your setup file.

#### more *filepath*

Used to display the contents of large regular files one screen at a time. The user can navigate throughout the file by pressing keys such as:

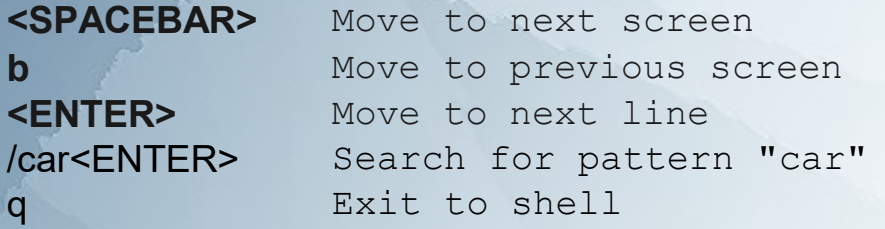

### less *filepath*

Works like **more** command, but contains more navigation features.

### touch *path*

- Used to update the date and time of existing files.
- The touch command is also used to create empty files. You will be using the touch command to create empty files when you practice the file management on-line tutorial

#### **file** *path*

- Determines a file type
- Useful when a particular file has no file extension or the extension is unknown or incorrect

### **The find Command**

• The find command allows searching for files by file name, ● Examples: size, and file attributes recursively throughout the file system – An optional action can be performed on matches

> Search for a file named bob: ● **find / -name bob** – Delete empty files belonging to user alice: ● **find / -user alice -empty -delete** – Find all files modified less than 5 minutes ago: ● **find / -mmin -5**

– Find large files:

● **find . -size +100M**

### **File Naming**

• Unix/Linux is case sensitive!

●

- Adopt a consistent file naming scheme this will help you find your files later
	- Make your file and directory names meaningful
- Avoid non alphanumeric characters, as they may have a special meaning to the system that will make your work more difficult
- Avoid using spaces in file names consider periods, hyphens, and underscores instead
- Feel free to use file name extensions to describe a file's purpose

### **Getting Help with Commands**

A comprehensive online manual for common UNIX/Linux commands exists on your server

The online manual is available by using the command man

Command Structure:

man [options] *command*

Options:

-k provides short (one-line) explanations relating to the commands matching the character string. This can be useful if the user doesn't remember the name of a command, eg. man -k calendar

### **Text Editing**

- Editing text files is an everyday activity for both users as well as administrators on a Unix and Linux system
	- System configuration files
	- Scripts and programs
	- **Documentation**
	- Web pages
	- etc.

–

–

- As the GUI may not always be available, knowing command-line text editors is a very valuable skill
- Please note that although both Unix/Linux and Windows use ASCII to encode text files, there are small differences that may cause problems (particularly with scripts) when copying files between different systems
	- If needed, use the unix2dos and dos2unix utilities to convert between the two systems

### **Text Editing**

- A specific system may have many editors available and as you work with them for a while you will probably pick a favourite one
	- A traditional fall-back is the vi editor, as it is most likely to be present on all Unix-like systems, especially when installed with a minimum software complement

●

Consider knowing vi as one of the "badges" of a competent Unix/Linux user

• vi has a relatively steep learning curve and is not user friendly, but it offers nice advanced features which will be introduced later in this course

## **vi (Visual) Editor**

**vi** is a powerful, interactive, visually-oriented text editor

Features:

- Efficient editing by using keystrokes instead of mouse.
- Use of regular expressions.
- Possibility to recover files after accidental loss of connection.
- Features for programmers (eg. line numbering, auto-indent, etc.)

Although you may prefer to use other editors (such as nano or nled), knowing vi is very useful, as this is one editor that is present on all Unix-like systems

### **Starting vi Session**

There are two ways to start an editing session with vi:

- Enter **vi filename** -recommended since filename has already been assigned and changes will be saved to that filename when saving within vi, for example **:w<ENTER>**
- If the filename exists, it will be edited. If the filename doesn't exist, it will be created.
- Enter **vi** filename is not assigned, therefore user has to type **:w filename<ENTER>** in order to save the file. –

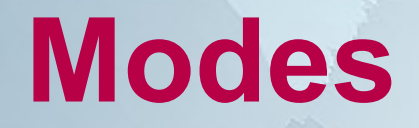

- There are three operational modes while using the vi editor:
	- Command Mode (default mode when starting)
		- User presses letter(s) for a command for example to input text, delete text, append text, etc.
		- Does NOT require <ENTER> key, the keystrokes are used individually. ●

#### **Input Mode**

Input Mode allows user to enter or edit text. Press <ESC> to return to command mode.

#### – Last-line Mode

• Pressing colon ":" opens a prompt at the bottom of the screen to enter more complex commands, such as search and replace. Requires<br><ENTER> key to execute command.

## **Moving in Command Mode**

You can move around to text in the screen by using the following keys:

- **h (left), j (down), k (up), and l (right).**
- **w (right one word or to special characters),**
- **W (right one word including special characters)**
- **b (left one word or to special characters),**
- **B** (left one word including special characters)
- **0 (zero) (beginning of line)**
- **\$ (end of line)** –

–

- **G (go to last line in file)**
- **237G (go to line 237 in file)** –
- You may be able to move around by using the arrow keys (depends on version of vi).

## **Getting into Input Mode**

While in command mode, you can issue the following commands to input text:

- *i* insert to left of cursor
- **o –** insert line below current line
- **a**  append to right of cursor
- **r**  replace character under cursor
- **I**  insert at beginning of line
- **0**  insert line above current line
- **A**  append at end of current line
- **R**  overwrite text character-by-character

Don't forget to hit <ESC> to return to command mode.

### **Common Editing Commands**

#### x – Delete the single character under the cursor

#### d – Delete

- eg. **dw** delete from the current position to the next word or special character
- eg. **d\$** delete from the current position to the end of the line
- eg. **dd** delete the entire current line

#### c – Change

eg. **cw** - change from the current position to the next word or special character eg. **c\$** - change from the current position to the end of the line eg. **cc** - change the entire current line

### y – Yank (copy)

eg. **yw** - copy from the current position to the next word or special character

- eg. **y\$** copy from the current position to the end of the line
- eg. **yy** copy the entire current line

### **Common Editing Commands**

- p paste deleted or copied text after or below cursor
- P paste deleted or copied text before or above cursor
- u undo previous edit
- . repeat previous edit

Most editing commands can be preceded with a repetition factor, for example:

3x = delete 3 characters

2u = undo the last 2 edits

 $12dd =$ delete  $12$  lines

### • Search for text (in command mode) **Searching**

– /pattern – ?pattern – n

Search forward for pattern Search backwards for pattern Display next match

### **Saving Edited File**

• Work performed during vi session is stored in a Work Buffer (temporary storage) until the user saves their work.

To save your vi session, make sure you are in command mode by pressing <ESC>

●

• To save your changes and exit, type ZZ (two capital z's). You can also use either :x<ENTER> or :wq<ENTER>

• You can save without exiting by typing :w<ENTER>

### **Aborting Editing Session**

• If you make a mistake in your editing session that undo cannot easily solve, you can abort your session without modifying the contents of your file by using the following last-line command:

:q!<ENTER>